**3.1** 

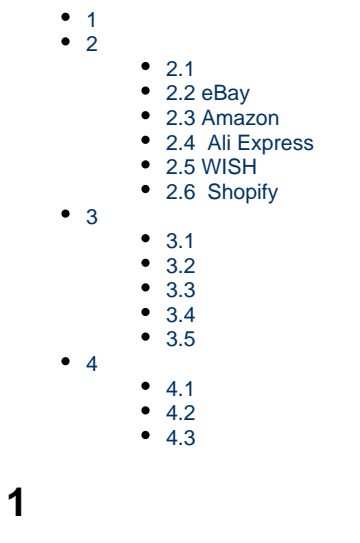

<span id="page-0-1"></span>**2** 

<span id="page-0-0"></span>--

<span id="page-0-2"></span>**2.1** 

## <span id="page-0-3"></span>**2.2 eBay**

——eBayeBayToken

eBay

eBayeBay

ERPtoken

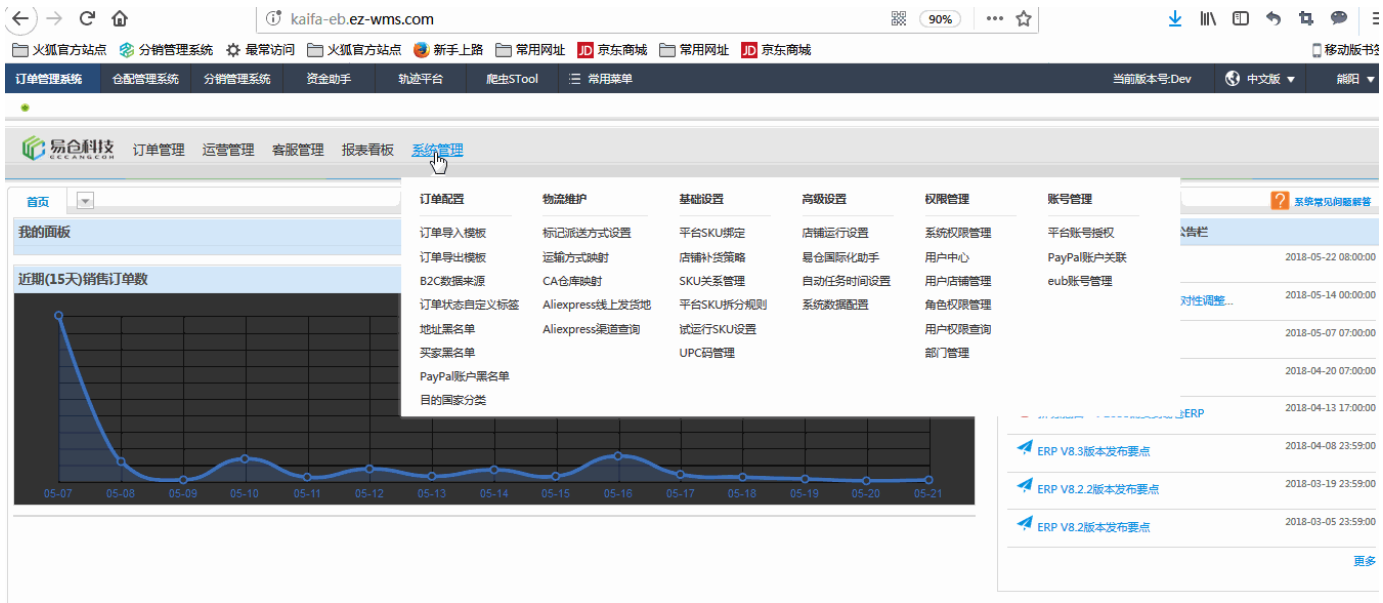

### <span id="page-1-0"></span>**2.3 Amazon**

amazonIDID

amazonIDIDamazon MWS

- (CA): <https://developer.amazonservices.ca>
- (US): <https://developer.amazonservices.com>
- (MX): <https://developer.amazonservices.com.mx>
- (DE): <https://developer.amazonservices.de>
- (ES):<https://developer.amazonservices.es>
- (FR):<https://developer.amazonservices.fr>
- (IN): <https://developer.amazonservices.in>
- (IT): <https://developer.amazonservices.it>
- (UK): <https://developer.amazonservices.co.uk>

(JP):<https://developer.amazonservices.jp>

(CN):<https://developer.amazonservices.com.cn>

2) **"I want to access my own Amazon seller account with MWS"**

3)

- 4) **token**
- "ID"**Merchant ID(ID)**
- "ID"**MWS Access Key ID(MWSID)**
- ""**Secret Key()**
- ""ID

```
1 amazon
```
2 **'I want to use an application to access my Amazon seller account with MWS.'**

 **Application Name():** ECPhpScratchpad

**Application's Developer account number():** 3037-7073-1962

ID,

3037-7073-1962 (CA),(US)

2235-4625-5887 (GB),(DE),(ES),(FR),(IN),(IT)

3

#### "ID"**Seller ID**

"MWS Auth Token"**MWS Auth Token**

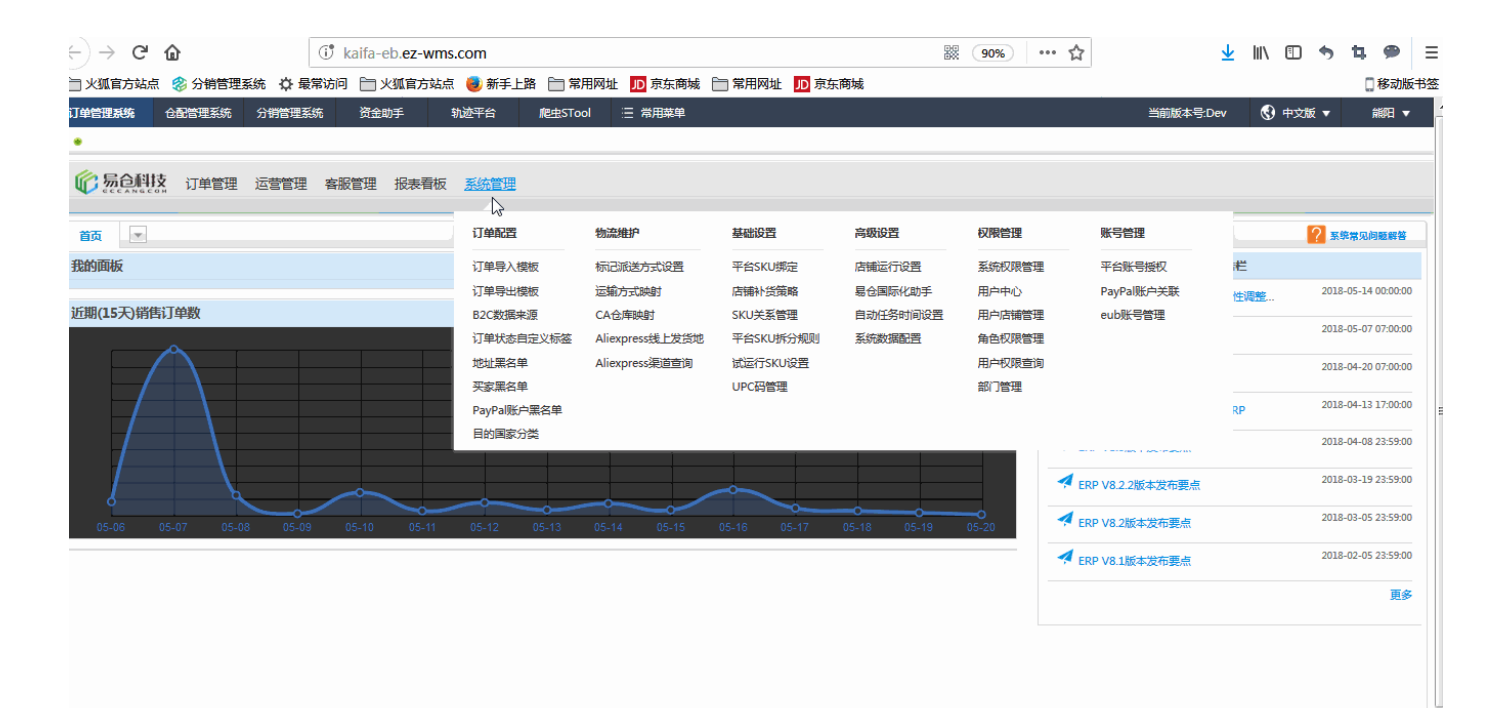

# <span id="page-2-0"></span>**2.4 Ali Express**

APP KeyAPP Signature

#### <http://gw.api.alibaba.com/isv/index.htm>APP

APP1~2

APP""

ERP\_

ERP

ERP

Key

2) **Token**

 $\left(\leftarrow\right) \rightarrow$  e a

前页 ▼ 我的面板

近期(15天)销售订单数

<span id="page-3-0"></span>**2.5 WISH**

3)

 $\bullet$ 

**KeyAPP Key**

ERPAPP KeyAPP SignatureERP

**,<br>《江单管理系统》 仓配管理系统** 分销管理系统 资金助手

● 最良解技 订单管理 运营管理 客服管理 报表看板 系统管理

to kaifa-eb.ez-wms.com

□ 火狐官方站点 ② 分销管理系统 ☆ 最常访问 □ 火狐官方站点 ③ 新手上路 □ 常用网址 <mark>JD</mark> 京东商城 □ 常用网址 <mark>JD</mark> 京东商城

订单配置

订单导入模板

订单导出模板

B2C数据来源

地址黑名单

买家黑名单

PayPal账户黑名单 目的国家分类

订单状态自定义标签

轨迹平台 爬虫STool 三 常用菜单

物流维护

标记派送方式设置

Aliexpress线上发货地

Aliexpress渠道查询

运输方式映射

CA仓库映射

基础设置

平台SKU绑定

店铺补货策略

SKU关系管理

平台SKU拆分规则

试运行SKU设置

UPC码管理

高级设置

店铺运行设置

易仓国际化助手

系统数据配置

自动任务时间设置

当前版本号:Dev 6 中文版 ▼

浩栏

对性调整.

 $EFRP$ 

□移动版书

? 聚集常见问题解答

2018-05-22 08:00:00

2018-05-14 00:00:00

2018-05-07 07:00:00

2018-04-20 07:00:00

2018-04-13 17:00:00

2018-04-08 23:59:00

2018-03-19 23:59:00

2018-03-05 23:59:00 更多

腳▼

**歌 90%** 

权限管理

系统权限管理

用户店铺管理

角色权限管理

用户权限查询

部门管理

用户中心

 $\cdots \quad \stackrel{A}{\sim}$ 

账号管理

平台账号授权

eub账号管理

4 ERP V8.3版本发布要点 4 ERP V8.2.2版本发布要点

A ERP V8.2版本发布要点

PayPal账户关联

**APP Signature**

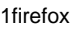

 $2^{\omega}$ 

3"Wish"

,API V2

 $3.1$ ""

.<br>""""

...

3.2wish

API(V2)

'eccangAPI'URL

"update"wish

3.3

1,2,3,4,idwish

"Access Token"(wish)

"Accept"

"Accept"

"()"

"Save"

4.

# <span id="page-4-0"></span>**2.6 Shopify**

shopify app

app

app

**shop\_domain**

"save"

<span id="page-4-1"></span>**3** 

<span id="page-4-2"></span>**3.1** 

<span id="page-4-3"></span>**3.2** 

, ,

<span id="page-4-4"></span>**3.3** 

<span id="page-4-5"></span>**3.4** 

### <span id="page-5-0"></span>**3.5**

IDaliidownerAPIkeypasswordtokenkey

<span id="page-5-1"></span>**4** 

<span id="page-5-2"></span>**4.1** 

<span id="page-5-3"></span>**4.2** 

## <span id="page-5-4"></span>**4.3**